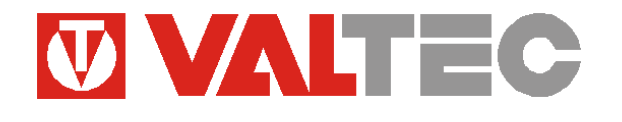

*Изготовитель: VALTEC s.r.l., Via Pietro Cossa, 2, 25125-Brescia,* 

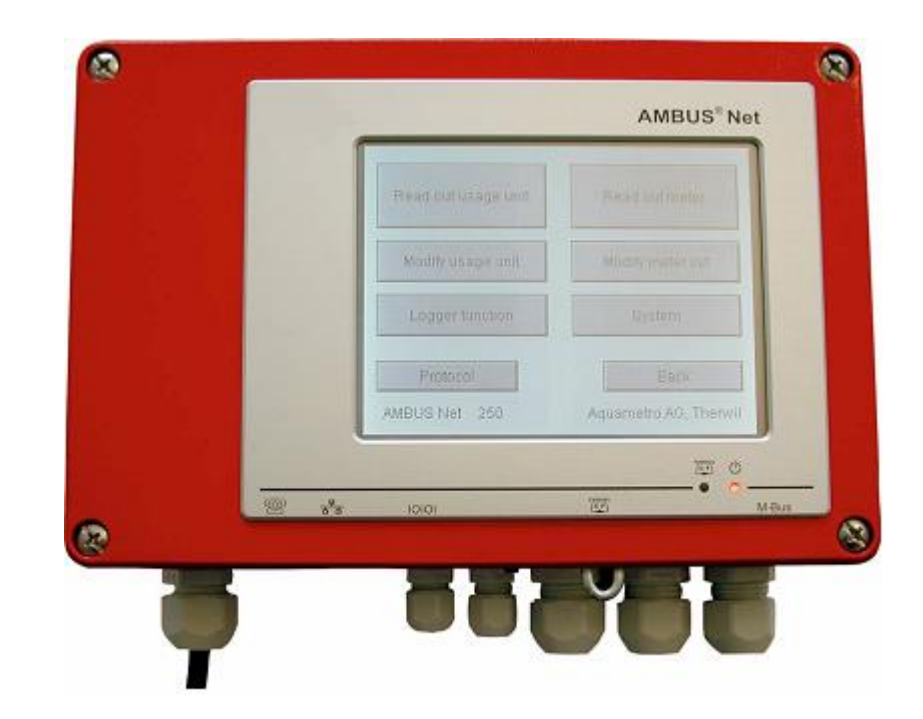

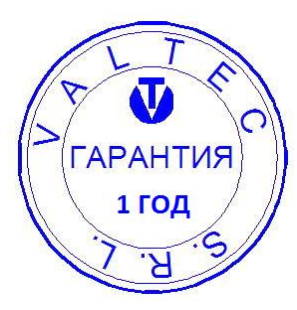

# **КОНЦЕНТРАТОР УДАЛЕННОГО СБОРА ДАННЫХ ПО ШИНЕ M-BUS (EN 1434-3)**

### *VT. AMBUS® Net*

ПС - 46031

#### 1. Назначение и область применения

- 1.1. Концентратор VT.AMBUS Net предназначен для сбора, архивации, обработки, отображения данных, поступающих по шине M-Bus от счетчиков импульсов приборов учета ресурсов и дальнейшей передачи этой информации на компьютер пункта диспетчеризации или на съёмную карту памяти. Кроме того, концентратор обеспечивает электропитание всех подключенных в шину M-Bus приборов.
- 1.2. Один концентратор может обслуживать до 250 адресов. При использовании дополнительных концентраторов AMBUS Net или AMBUS ZS (модель без дисплея) в качестве репитеров (усилителей сигналов) возможности центрального концентратора возрастают пропорционально числу установленных репитеров.
- 1.3. Наличие встроенного Web-сервера позволяет создавать интернет-шлюз для коммуникации через сеть Ethernet или Internet. Кроме того, передача информации может осуществляться через телефонную сеть (модемы: аналоговый; ISDN; GSM); локальную вычислительную сеть (LAN); протоколы связи RS-232 и RS-485; подключаемый носитель данных (CF).
- 1.4. Жидкокристаллический сенсорный дисплей даёт возможность управлять концентратором непосредственно с самого прибора.
- 1.5. Концентратор может использоваться в качестве центрального коммуникационного устройства в автоматизированной системе контроля и учёта энергоресурсов (ACKYЭ). При помощи стандартного браузера с поддержкой Java AMBUS® Net может обслуживаться дистанционно, либо данные расхода могут загружаться в виде CSV-файла (совместимо с Excel) и передаваться далее в систему расчетов.
- 1.6. При помощи стандартного браузера с поддержкой Java концентратор может обслуживаться дистанционно. Данные учёта могут загружаться в виде CSV-файла (совместимо с Excel) и передаваться далее в систему расчетов.
- 1.7. Программное обеспечение концентратора совместимо с программой считывания M-Bus данных «AMBUS Data».

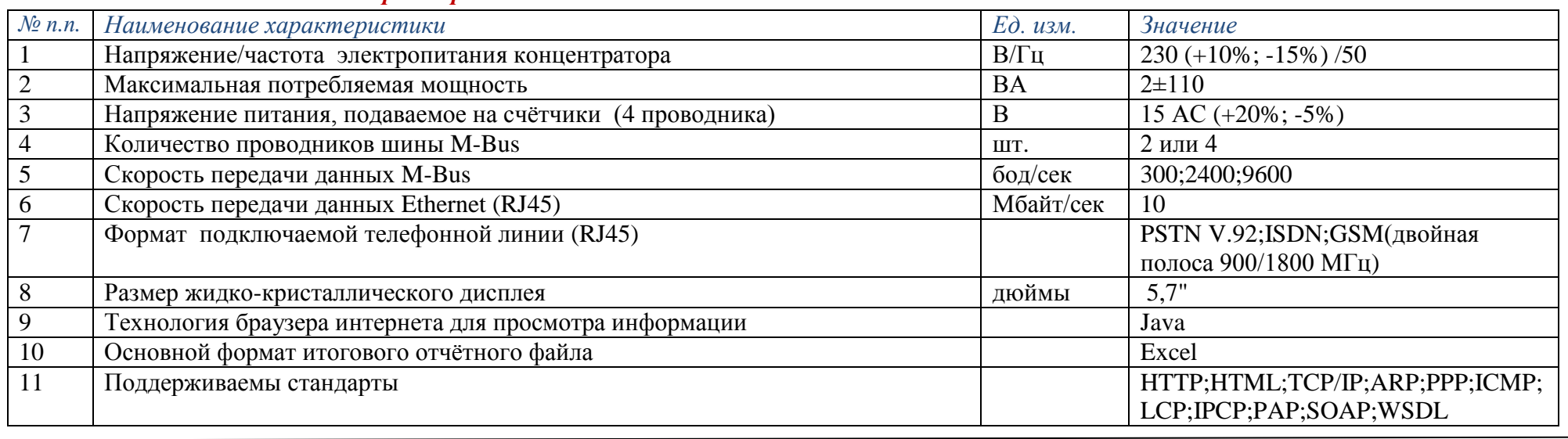

#### 2. Основные технические характеристики

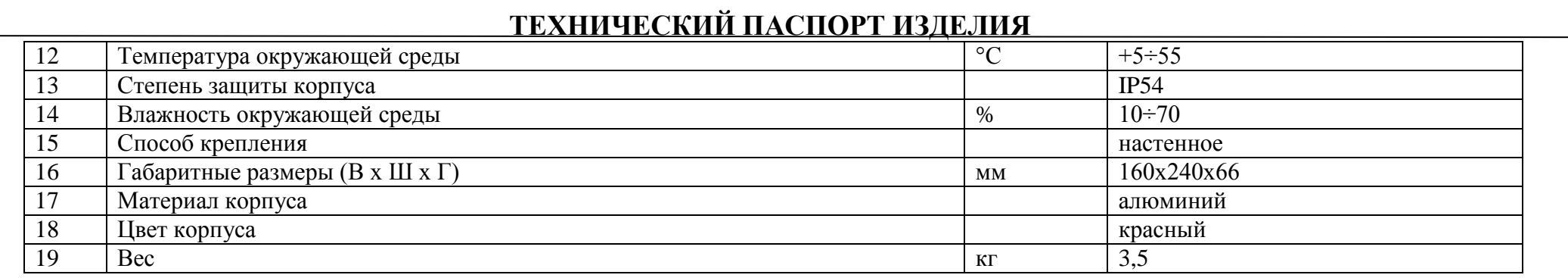

#### *3. Устройство*

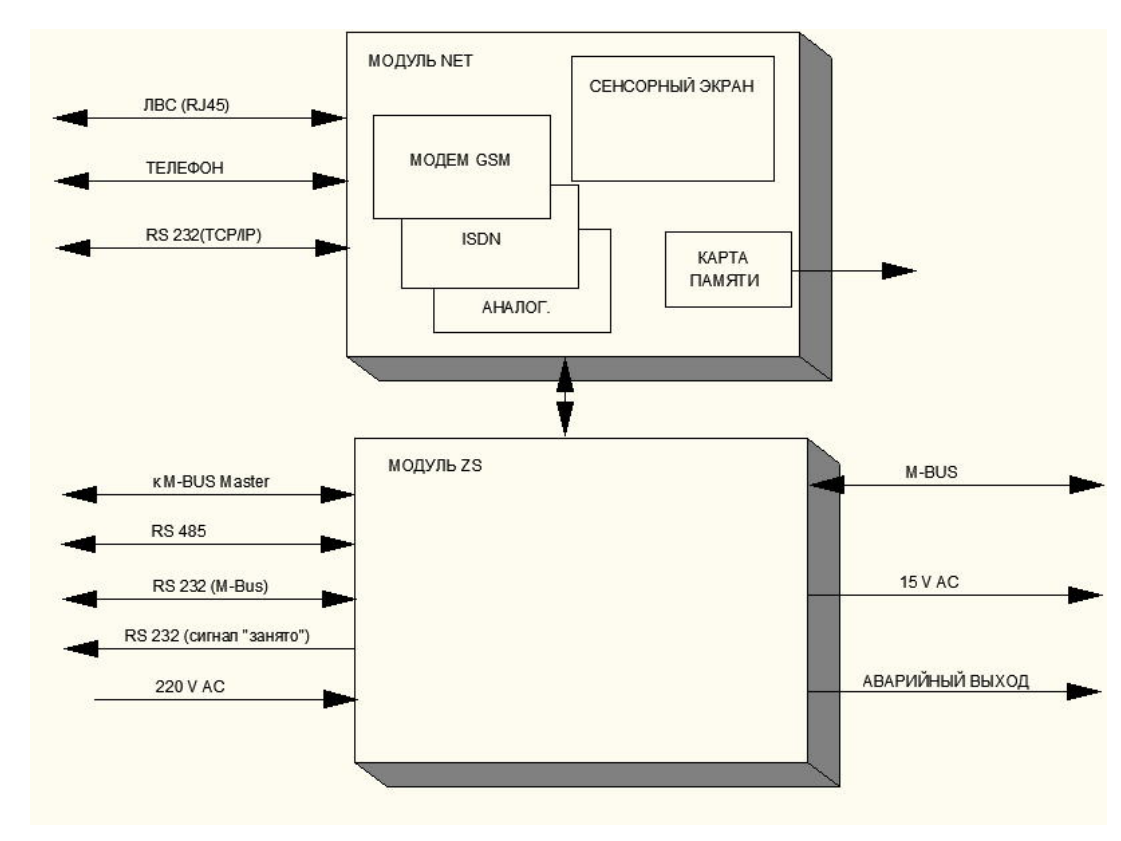

#### 3.1. Концентратор состоит из двух модулей: Net и ZS.

 Модуль Net включает в себя сенсорный экран, процессор для обработки данных и опциональные штекеры для модема и слота памяти. Модуль снабжён гнёздами для Ethernet, телефона и RS232.

 Модуль ZS включает в себя преобразователь уровня M-Bus, блок питания и усилитель M-Bus. В модуле имеются гнёзда для M-Bus, M-Bus-Master, RS 232, RS 485 и два релейных выхода.

3.2. Релейный выход RS 232 (сигнал «занято») используется в тех случаях, когда связь концентратора с компьютером может осуществляться по нескольким каналам. Одновременно информация может передаваться только по одному каналу, поэтому, когда интерфейс RS 232 получает сигнал, реле замыкается и остаётся замкнутым еще в течение 20 секунд после окончания связи. Эта мера предотвращает конфликты присоединенных

#### устройств.

3.3. Каналы RS 232/485 и функция репитера могут быть включены или выключены переустановкой перемычки (см. таблицу)

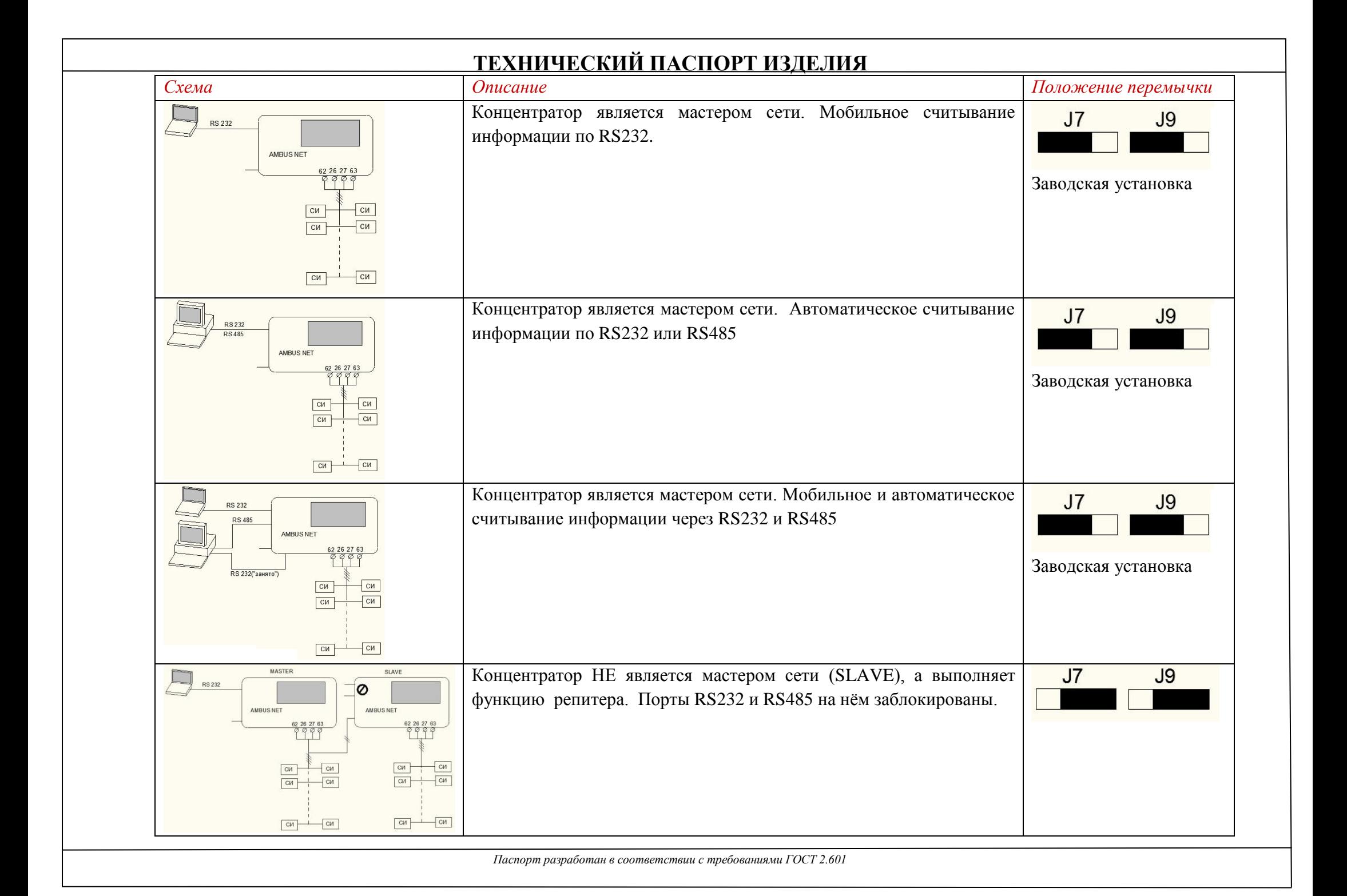

- *3.4.* При перегрузке или коротком замыкании активируется устройство безопасности, которое ограничивает выходной ток до нескольких мА. Восстановление нормального электропитания сети M-Bas происходит после кратковременного отключения концентратора от электропитания.
- *3.5.* Функциональные элементы концентратора:

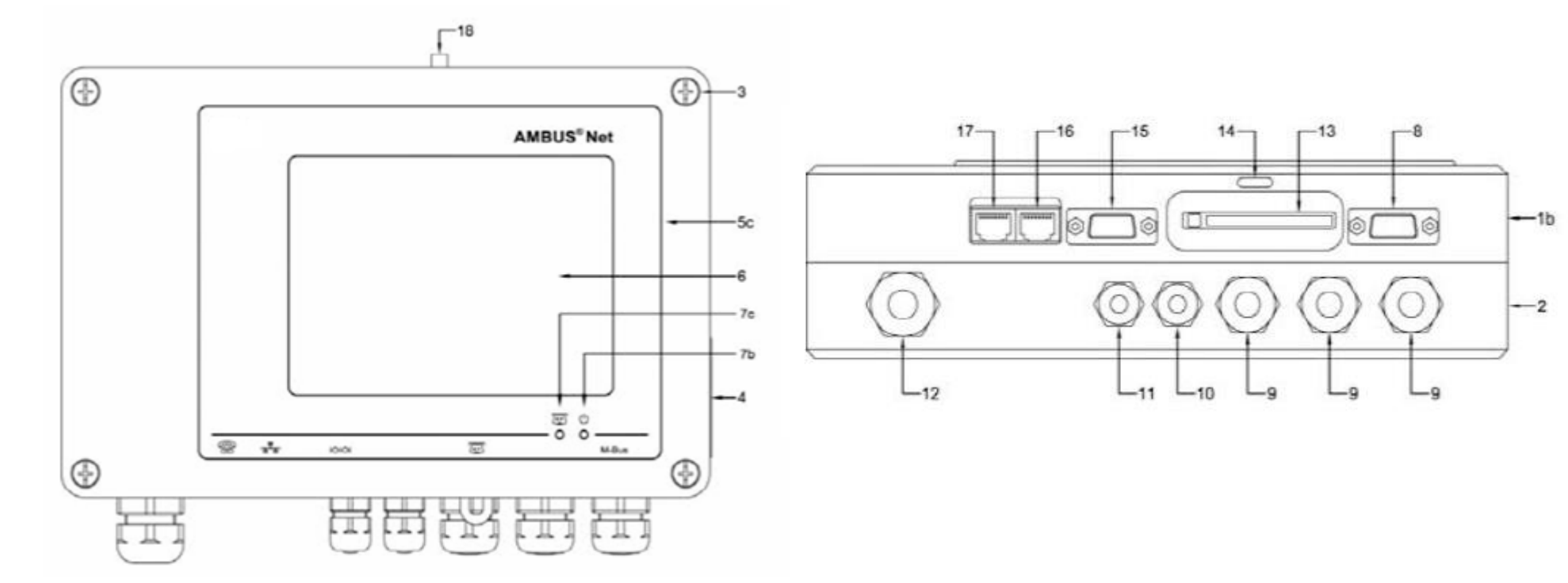

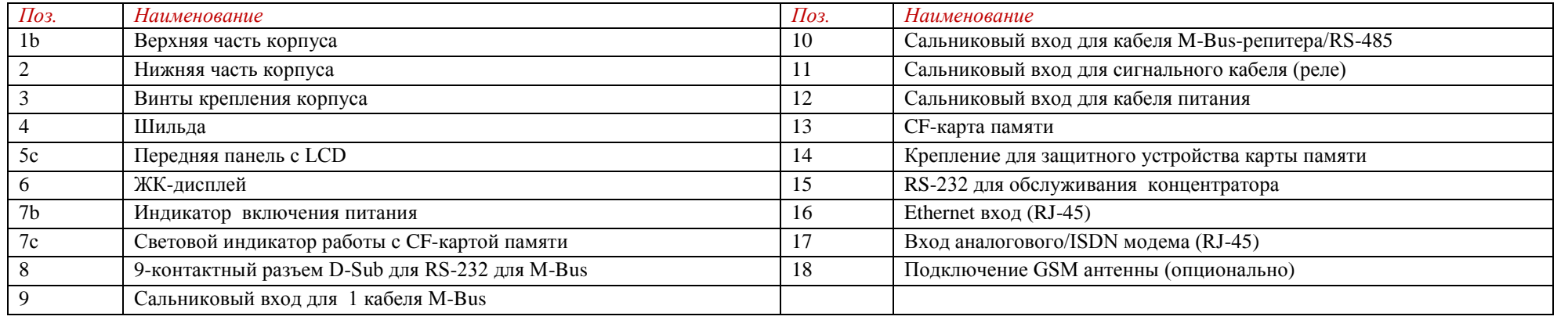

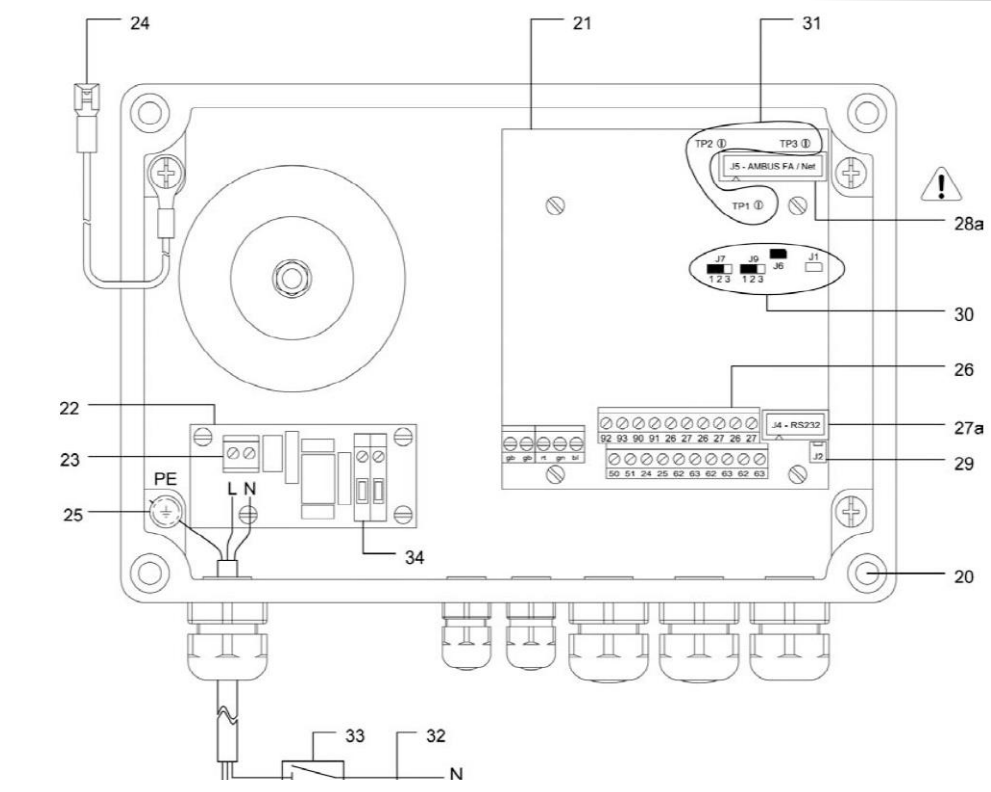

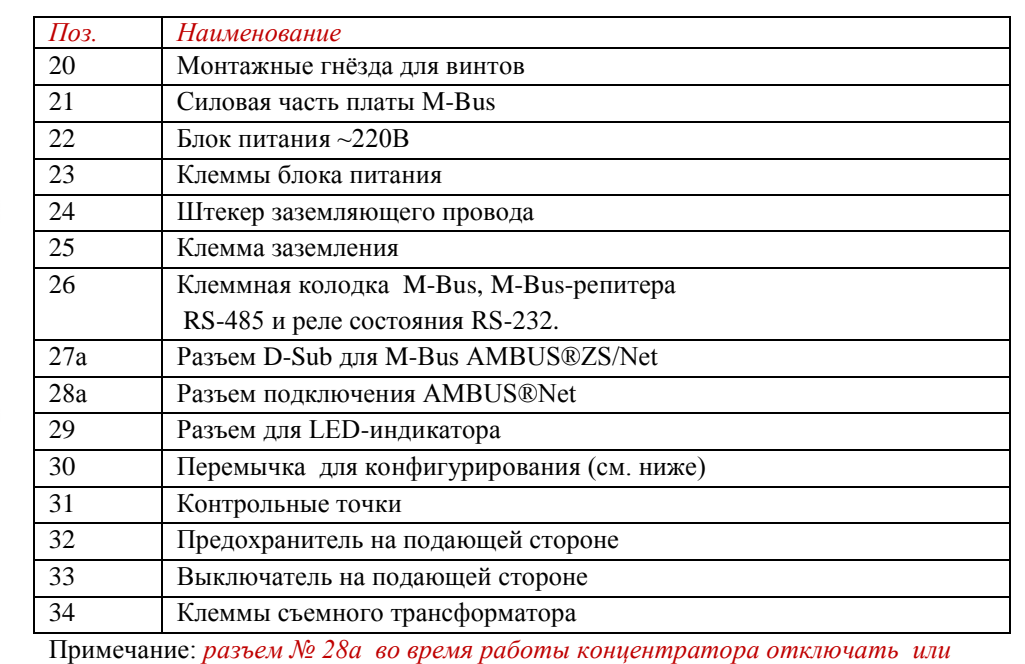

*подключать запрещается*

#### *Клеммы*

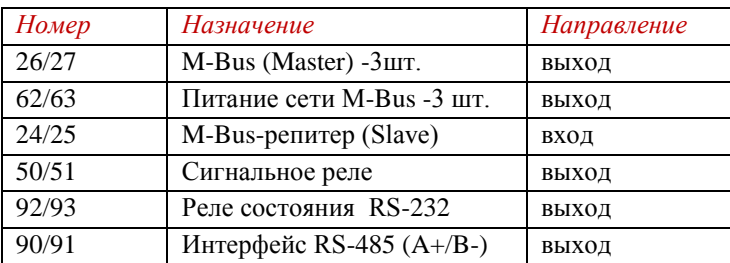

#### *Перемычки*

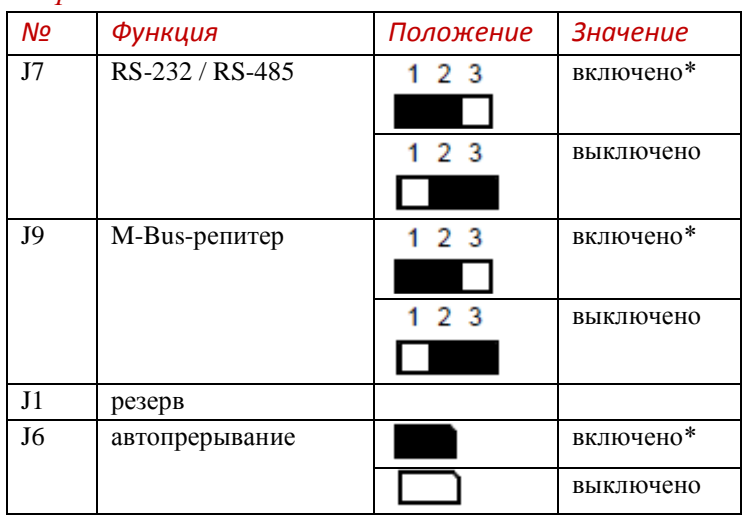

#### *Точки контроля*

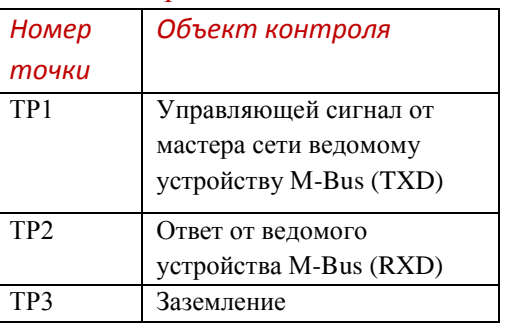

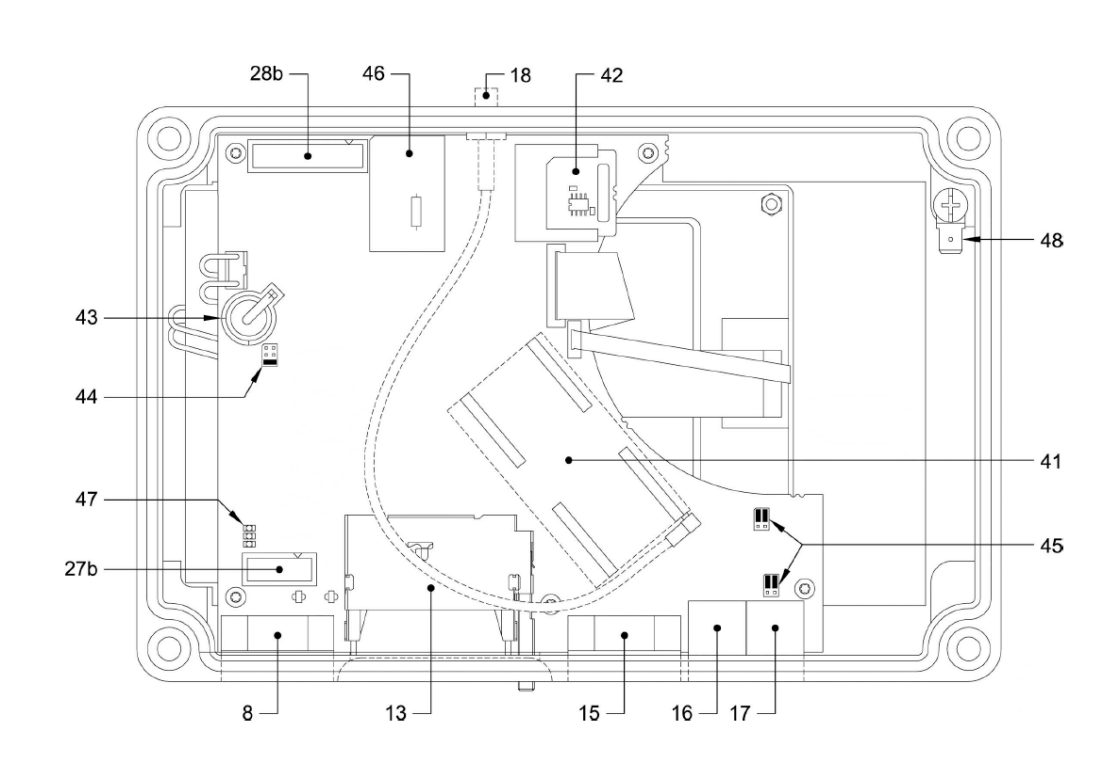

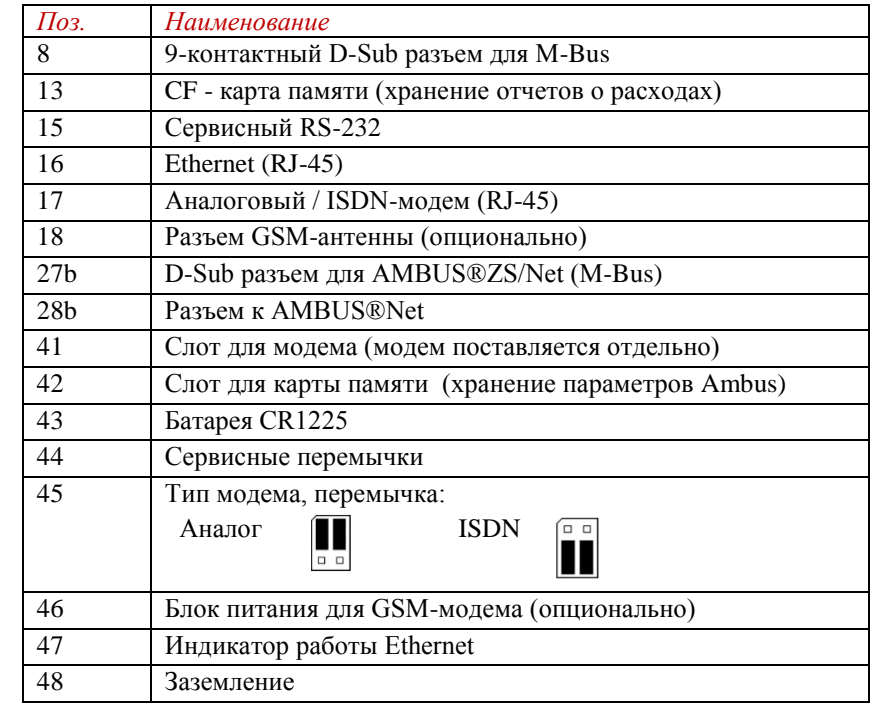

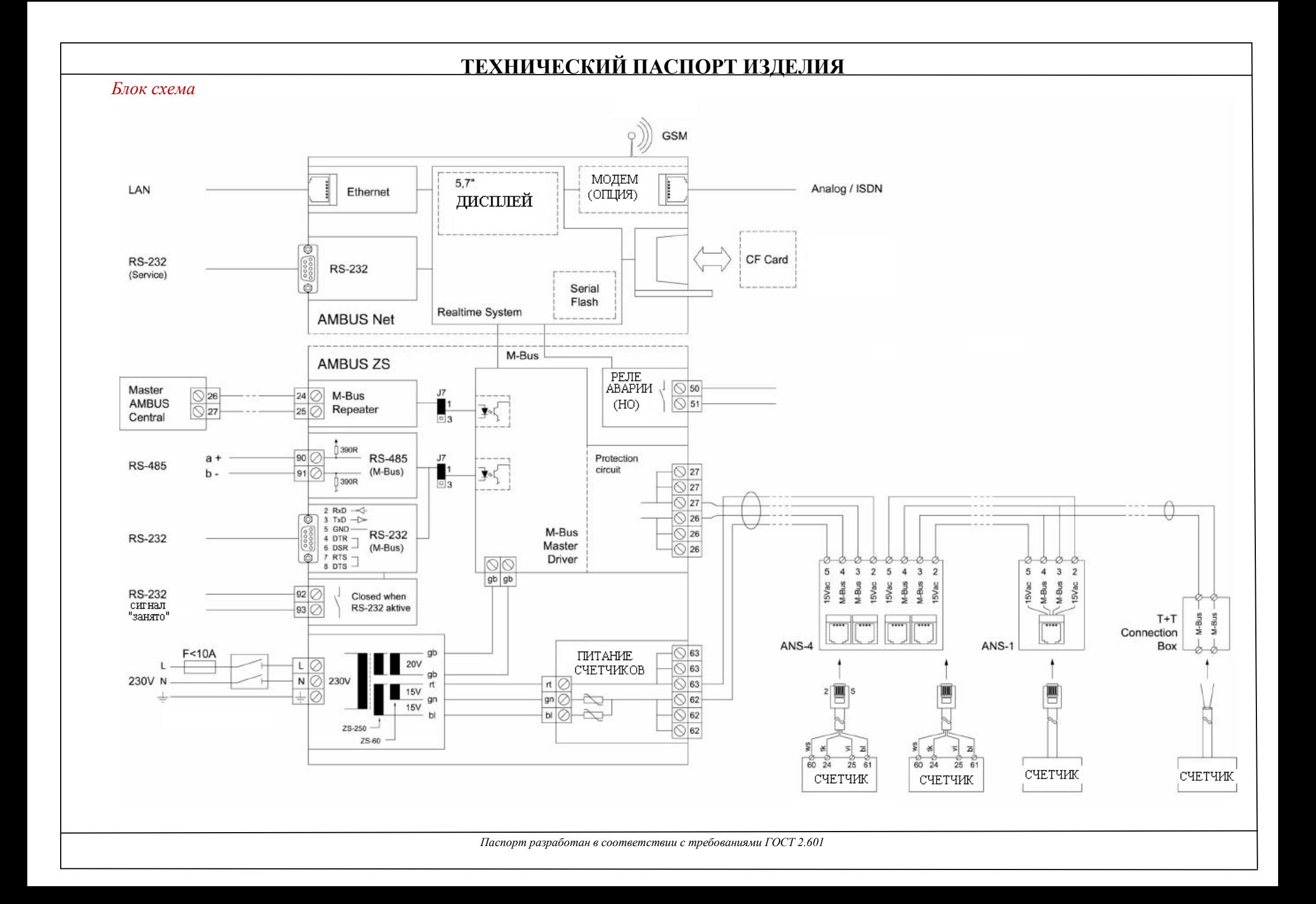

#### *4.Построение цепей*

4.1. При количестве адресов приборов учёта до 250, все счётчики импульсов подключаются к шине M-Bus параллельно, а шина подключается непосредственно к концентратору (см. рис.).

4.2. В случае, когда число подключаемых адресов превышает 250, необходима установка дополнительных репитеров, в роли которых могут выступать концентраторы AMBUS NET или AMBUS ZS (модель концентратора без дисплея) (см. рис.). В этом случае репитер функционирует, как дополнительный источник питания для подключаемых счетчиков импульсов.

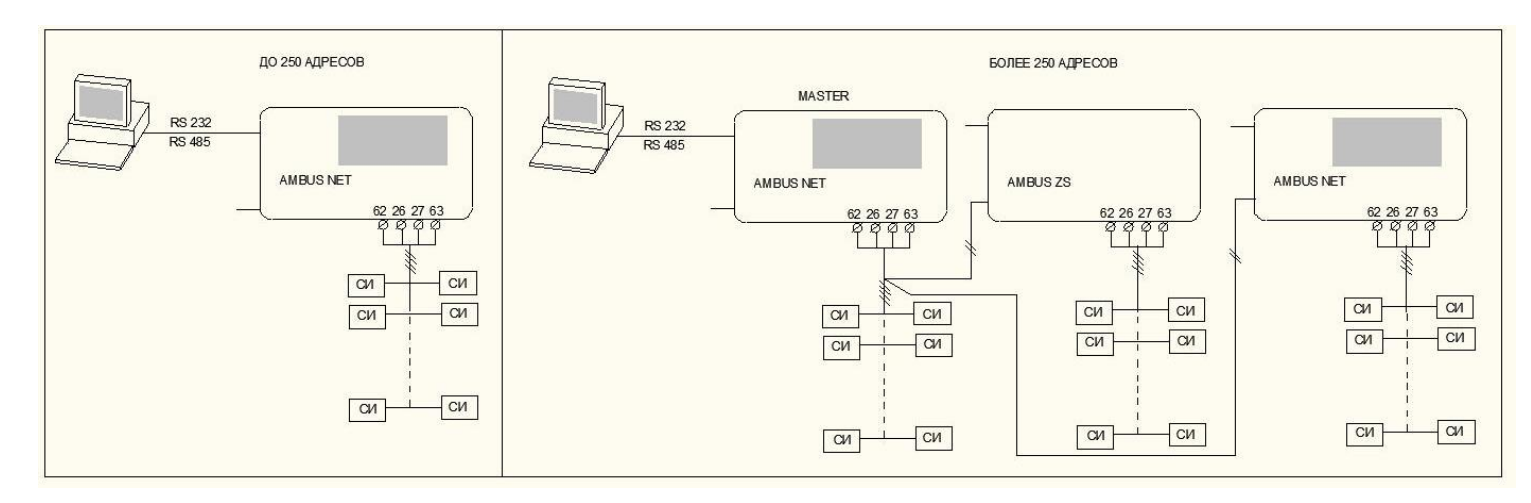

4.3. Сеть следует проектировать таким образом, чтобы падение напряжение между концентратором и самым удалённым счетчиком цепи не превышало 5В. В случае превышения этого значения, необходимо увеличить сечение проводника или изменить схему сети.

#### *5.Указания по монтажу и подключению*

5.1. Кабель питания может быть подключен только к клеммам L и N. Присоединение его к любым другим клеммам может поставить под угрозу жизнь и нарушить работоспособность всех M-Bus преобразователей, подключенных к концентратору.

5.2. Концентратор обязательно должен быть подключен к заземляющему проводнику.

5.3. Все работы по электроподключениям допускается вести только при условии отключения прибора от электрической сети 220В.

5.4. Подключение сети M-Bus и внешних устройств обмена информацией следует производить в соответствии с обозначениями на клеммах и указаниями настоящего паспорта.

5.5. Концентратор должен устанавливаться в сухом месте, защищенном от воздействия тепла, прямых солнечных лучей и электромагнитных полей. При установке должно быть обеспечено достаточное пространство для обслуживания прибора и подключения к нему кабелей.

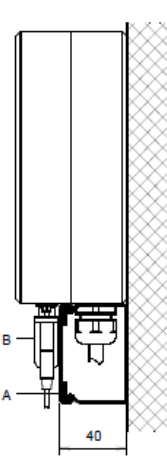

5.6. Все кабели рекомендуется прокладывать в кабель-каналах шириной не более 40 мм, для обеспечения свободного доступа к CF-карте и RS232.

5.7. Монтаж концентратора производится в следующем порядке:

- снять крышку 1b, открутив винты 3;
- отсоединить от крышки разъём заземления 24;
- -отсоединить кабели M-Bus от колодок 27,28,29.
- просверлить в стене 4 крепёжных отверстия в соответствии с разметкой:

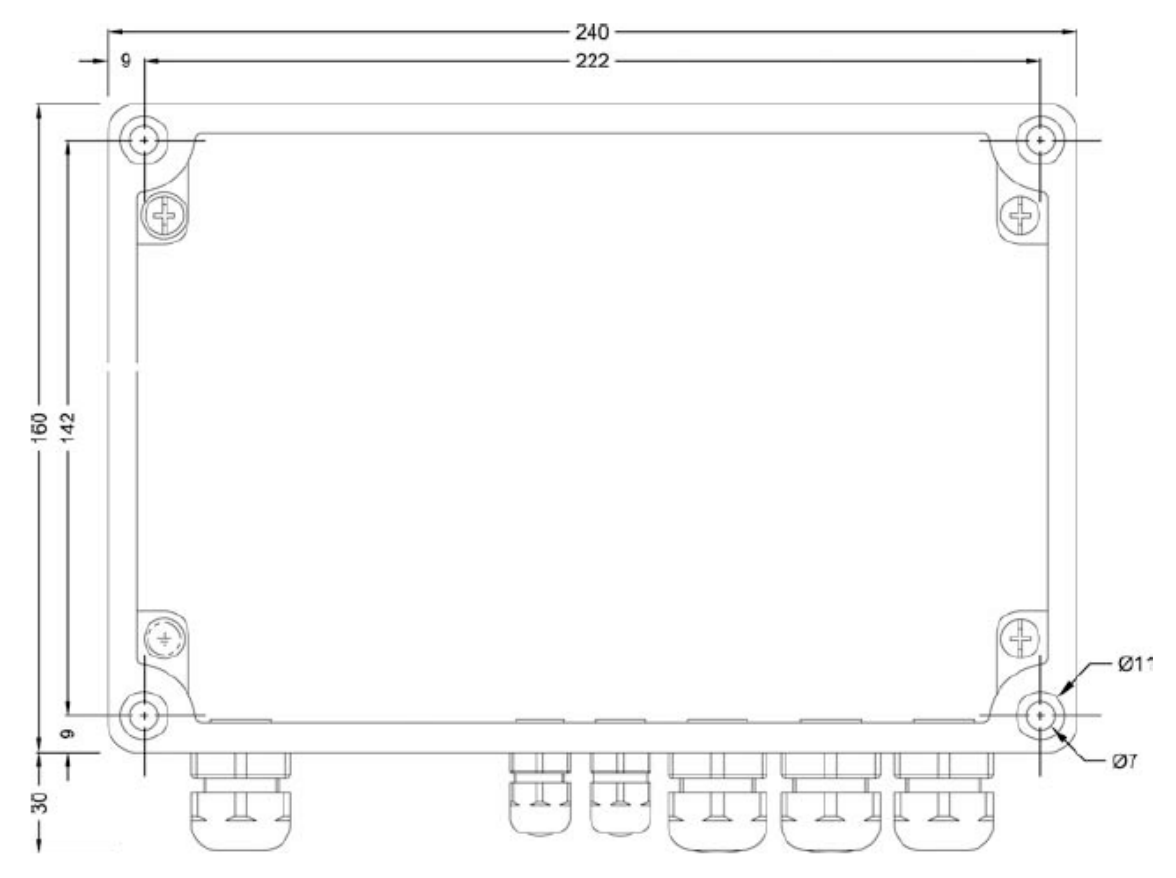

- нижнюю часть корпуса прикрепить к стене с помощью 4 винтов (М5x40мм);
- выполнить все электросоединения в соответствии с п.5.8..
- 5.8. Таблица электросоединений

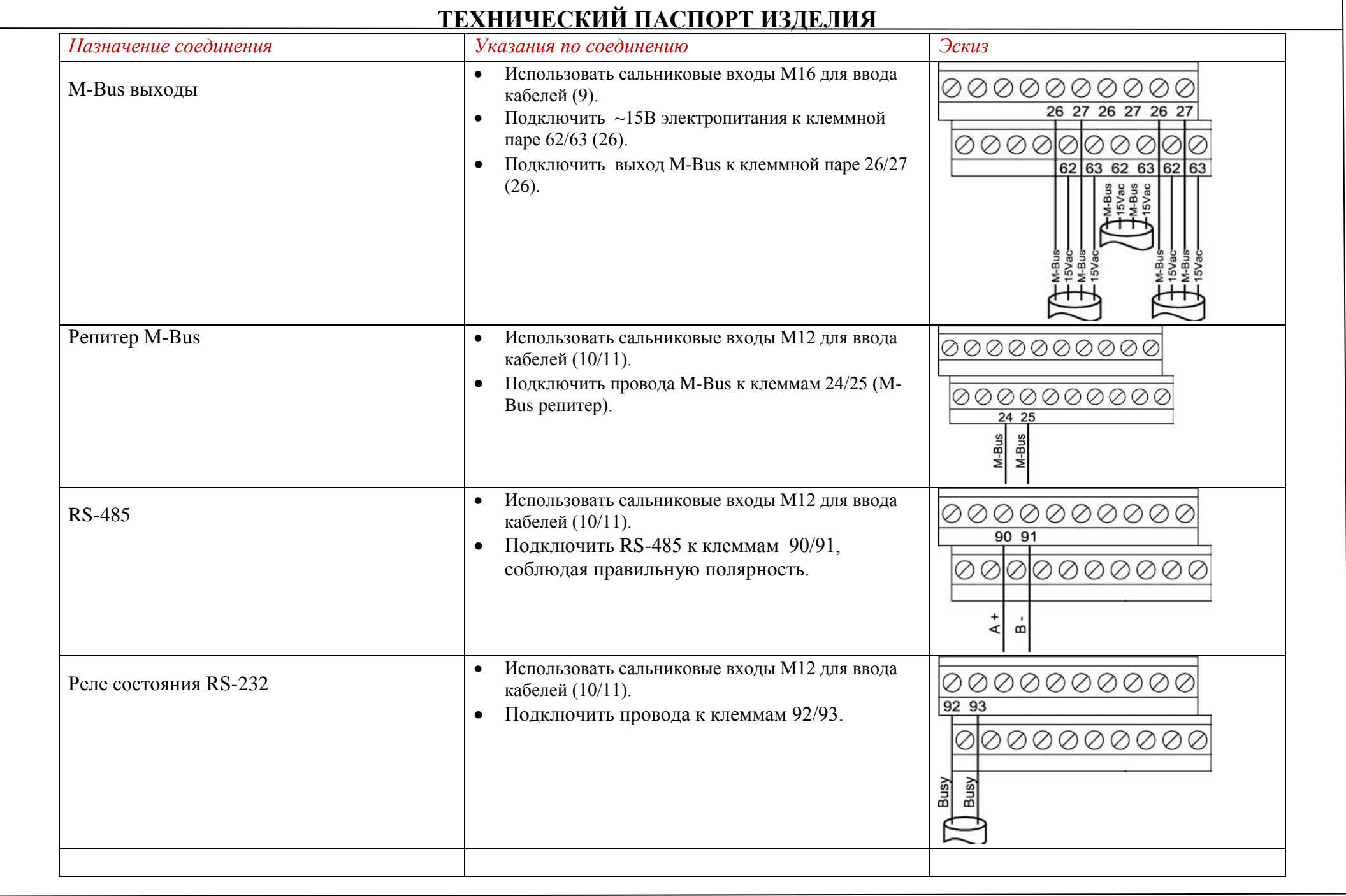

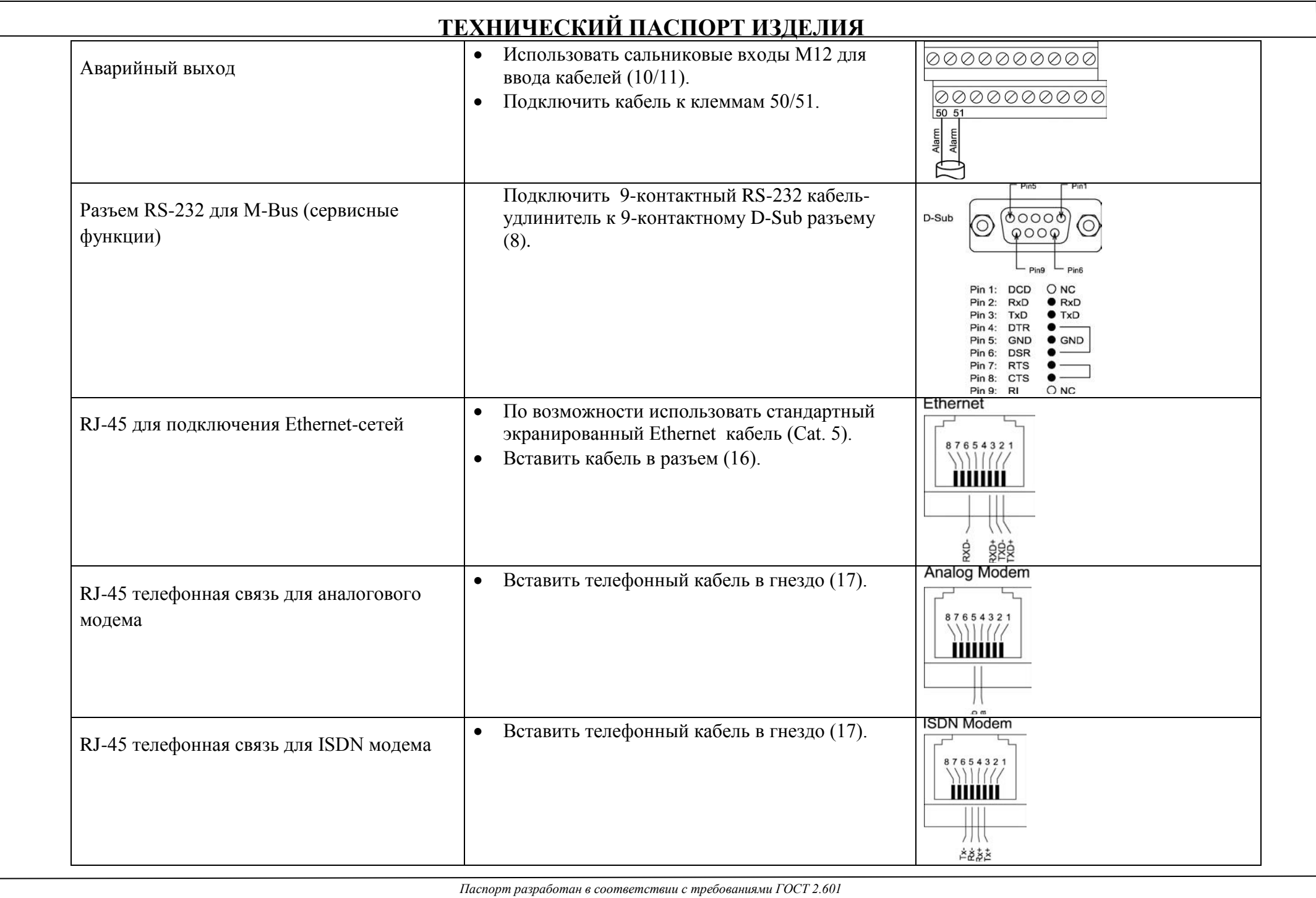

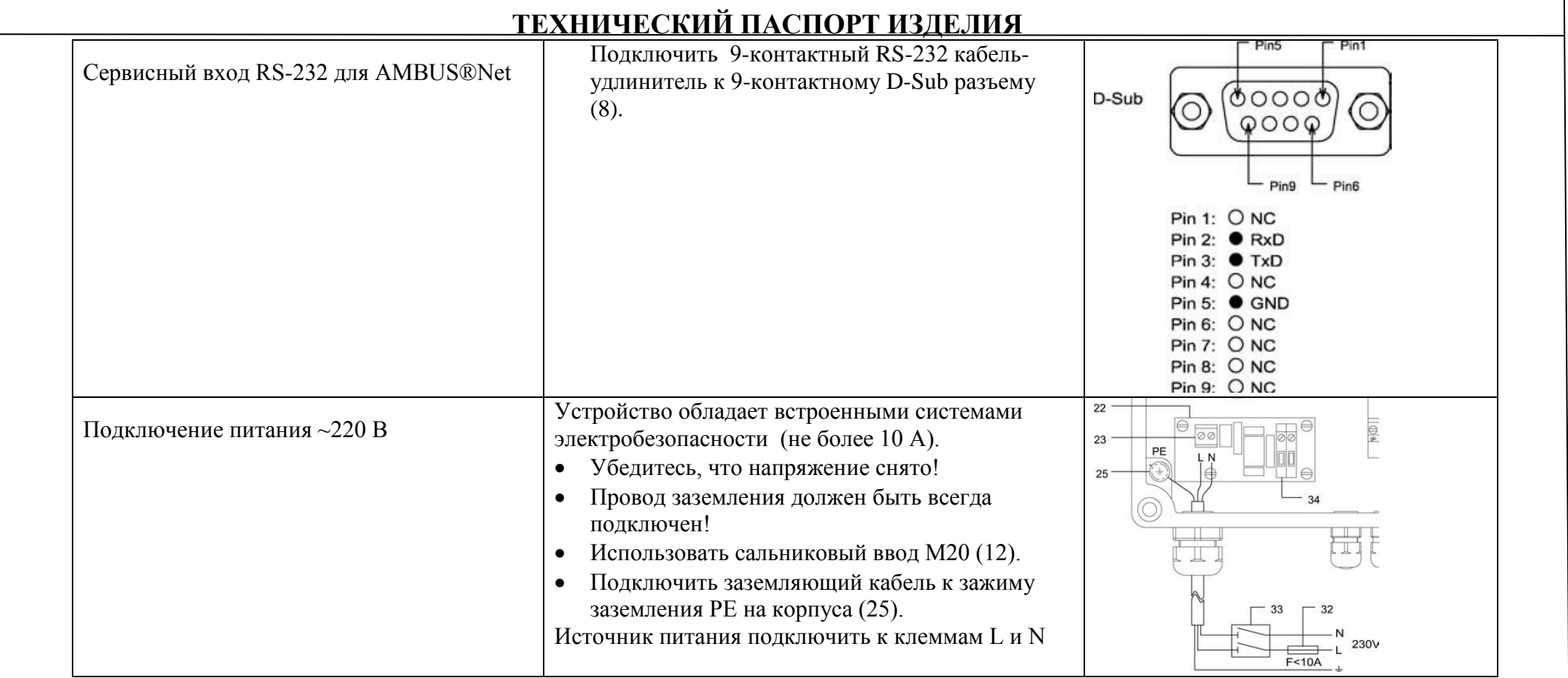

5.9. *Защитный изолирующий контакт трансформатора*. Для упрощения работы по техническому обслуживанию, существует возможность временно снять напряжение с первичной обмотки трансформатора при помощи разделительной клеммы (34). Это действие не заменит полноценное снятие напряжения! 5.10. После выполнения электросоединений, следует переподключить заземление (24) к крышке корпуса, а также переподключить кабель (27, 28, 29) к преобразователю M-Bus. Перед установкой крышки корпуса на место необходимо убедиться, что клеммы трансформатора (34) закрыты.

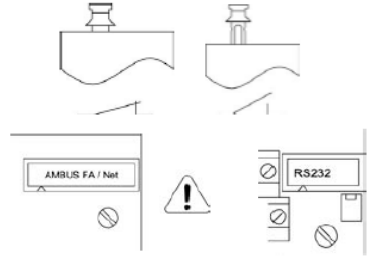

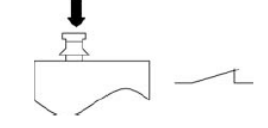

#### *6. Работа с сенсорным дисплеем*

6.1. При подаче питания на прибор включится подсветка дисплея. Если в течение 2 минут не производить никаких операций с концентратором, то подсветка погаснет. Подсветка снова заработает, если коснутся экрана, при этом на экран будет выведено главное меню 6.2. При включении концентратора, после вывода на дисплей информации об устройстве и IP-адресе, будет предложено провести калибровку экрана. Калибровку следует производить в случае, если сенсорные CALIBRATE SCREEN Hit the cross чувствительные поля не совпадают с нужными полями на дисплее, или если требуется чрезмерное усилие при нажатии. Для проведения калибровки следует точно нажимать на перекрестие на дисплее, до тех пор, пока на экран не будет выведено главное меню. Если калибровка не требуется, не следует предпринимать никаких действий до вывода на экран главного меню.

6.3. Блок-схема меню:

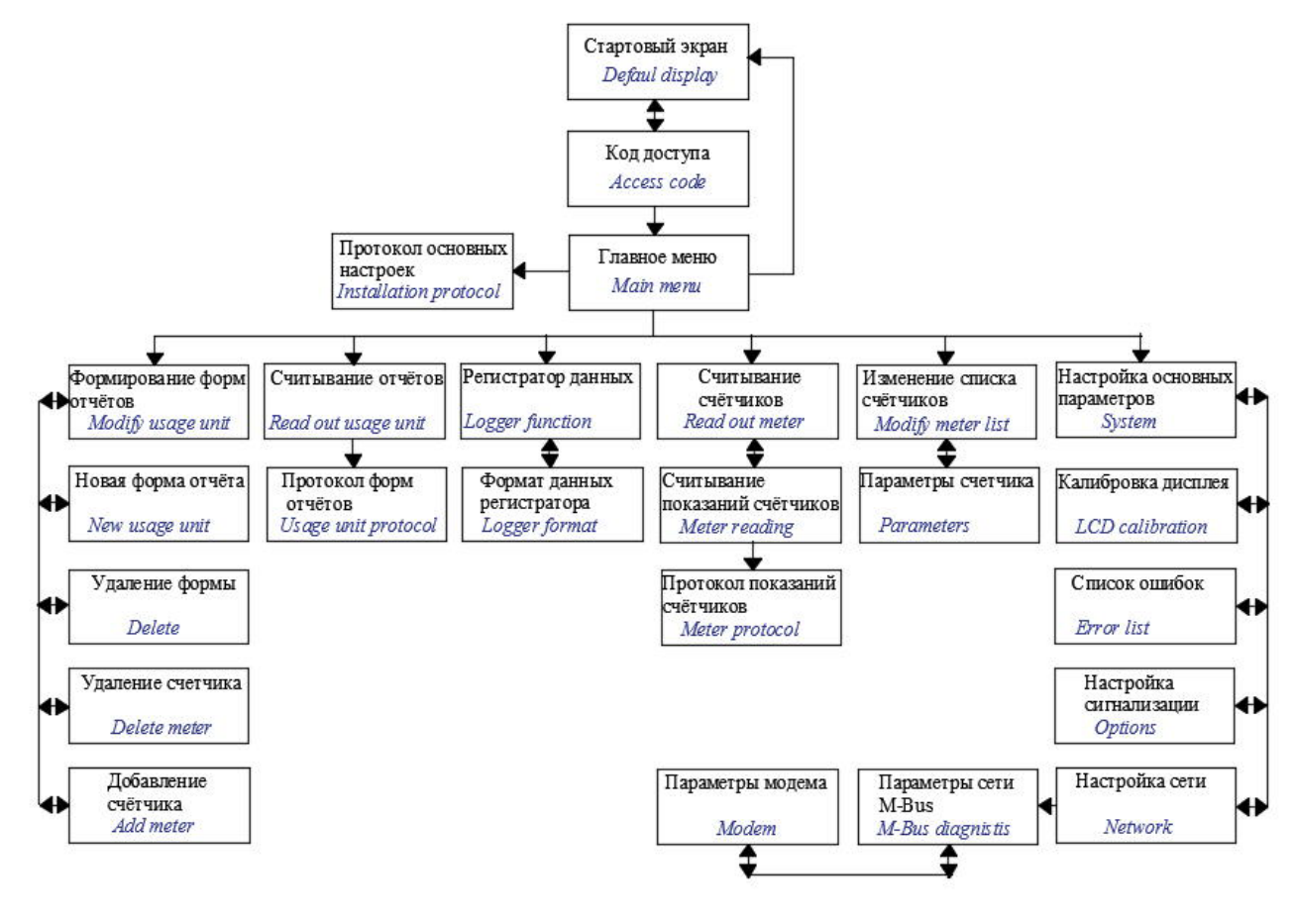

![](_page_14_Picture_1.jpeg)

![](_page_15_Picture_140.jpeg)

![](_page_16_Picture_229.jpeg)

![](_page_17_Picture_226.jpeg)

![](_page_18_Picture_236.jpeg)

![](_page_19_Picture_211.jpeg)

![](_page_20_Picture_104.jpeg)

![](_page_21_Picture_145.jpeg)

![](_page_22_Picture_4.jpeg)

![](_page_23_Picture_193.jpeg)

7.1. Настройка сети на концентраторе производится в соответствии с *п.6.3.10*.

7.2. При настройке ПК для концентратора следует использовать статический IP-адрес, так как концентратор не поддерживает DHCP.

7.3. Доступность прибора для ПК проверяется командой «*ping IP-адрес*».

7.4. Концентратор может быть однозначно определен в сети с помощью MAC-адреса (Media Access Control) или LAN-адреса.

7.5. Для отображения на ПК списка активных IP-адресов с соответствующим списком MAC-адресов используется команда «*arp –a*» (Address Resolution Table).

7.6. Для настройки сети на ПК следует:

 - зайти *Панель управления / Сетевые подключения/LAN/Подключение по локальной сети* и выбрать пункт *Протокол Интернета (TCP/IP)*

- выбрать требуемый IP-адрес концентратора

7.7. Концентратор может быть подключен к сети Ethernet с помощью стандартного сетевого RJ-45

![](_page_23_Picture_194.jpeg)

#### кабеля.

7.8. Для правильной работы дистанционного управления концентратором , Java-приложения должны быть доступны. Если они недоступны необходимо выполнить следующие действия:

- зайти *Панель управления/Свойства обозревателя/Безопасность/Доверенные узлы* и нажать кнопку *Узлы*
- ввести IP-адрес концентратора, выключить флажок *Проверка серверов* и закрыть окно;
- в появившемся окне *Безопасность* нажать *ОК*;
- на шкале *Уровни безопасности выбранных зон* ползунком выбрать *низкий* уровень безопасности.

#### *8. Работа с концентратором через ПК*

- 8.1. Для начала работы с концентратором в браузере набирается его адрес (*http://169.254.10.11).*
- 8.2. Концентратор предлагает два варианта работы: *CF Device* (доступ к файлам на карте памяти) и *start.html* (дистанционное управление концентратором).
- 8.3. При выборе *CF Device* открывается прямой доступ к файлам карты памяти, которые можно открыть или сохранить на диск ПК.
- 8.4. При выборе *start.html* на экране ПК дублируется дисплей концентратора. Функции управления концентратором переходят к ПК.
- 8.5. Загрузка Java-приложений занимает некоторое время.

#### *9. Работа с регистратором (картой памяти)*

- 9.1. Объем карты памяти ограничивает количество данных, которые могут на ней храниться.
- 9.2. Для предотвращения переполнения регистратор периодически удаляет старые данные в зависимости от времени их создания.
- 9.3. Объём карты памяти должен удовлетворять условию: *«Объем > 1000 х суммарный объем периодических данных + другие данные».*

Объем периодических данных на один счетчик составляет в среднем 150÷200 байт.

9.4. Если количество файлов на карте памяти достигает 999, то система сбрасывает нумерацию на 000 и начинает записывать новые файлы поверх старых.

9.5. Если требуется сохранить устаревшие данные, то для этого необходимо либо заменить карту памяти на пустую, либо скопировать данные на другой носитель, очистив рабочую карту.

![](_page_24_Picture_193.jpeg)

#### *10. Дополнительные опции и аксессуары*

10.1. Базовый комплект концентратора может быть лополнен следующим оборудованием:

![](_page_24_Picture_194.jpeg)

![](_page_25_Picture_126.jpeg)

#### $II.$ Техническое обслуживание

- 11.1. Прибор не требует специального технического обслуживания.
- 11.2. Концентратор следует периодически протирать влажной тряпкой, без использования растворителей или других агрессивных веществ.
- 11.3. Один раз в год необходимо проверять качество клеммных соединений и состояние заземления.
- 11.4. Для упрощения работы по техническому обслуживанию, существует возможность временно снять напряжение с первичной обмотки трансформатора при помощи разделительной клеммы (*поз 34 п.5.9*.). Это действие не заменяет полноценное снятие напряжения.
- Устранение неисправностей 12.

![](_page_26_Picture_36.jpeg)

![](_page_27_Picture_4.jpeg)

![](_page_28_Picture_165.jpeg)

#### *13. Условия хранения и транспортировки*

13.1.Изделия должны храниться в упаковке предприятия – изготовителя по условиям хранения 1.2 по ГОСТ 15150.

13.2.Транспортировка изделий должна осуществлять в соответствии с условиями 3 по ГОСТ 15150.

#### *14. Утилизация*

14.1.Утилизация изделия (переплавка, захоронение, перепродажа) производится в порядке, установленном Законами РФ от 04 мая 1999 г. № 96-Ф3 "Об охране атмосферного воздуха" (в редакции от 01.01.2015), от 24 июня 1998 г. № 89-ФЗ (в редакции от 01.02.2015г) "Об отходах производства и потребления", от 10 января 2002 № 7-ФЗ « Об охране окружающей среды» (в редакции от 01.01.2015), а также другими российскими и региональными нормами, актами, правилами, распоряжениями и пр., принятыми во использование указанных законов.

14.2. Содержание благородных металлов: нет

#### *15.Гарантийные обязательства*

15.1.Изготовитель гарантирует соответствие изделия требованиям безопасности, при условии соблюдения потребителем правил использования, транспортировки, хранения, монтажа и эксплуатации.

15 .2.Гарантия распространяется на все дефекты, возникшие по вине завода-изготовителя.

15.3.Гарантия не распространяется на дефекты, возникшие в случаях:

- нарушения паспортных режимов хранения, монтажа, испытания, эксплуатации и обслуживания изделия;

- ненадлежащей транспортировки и погрузо-разгрузочных работ;
- наличия следов воздействия веществ, агрессивных к материалам изделия;
- наличия повреждений, вызванных пожаром, стихией, форс мажорными обстоятельствами;
- повреждений, вызванных неправильными действиями потребителя;
- наличия следов постороннего вмешательства в конструкцию изделия.

15.4.Производитель оставляет за собой право внесения изменений в конструкцию, улучшающие качество изделия при сохранении основных эксплуатационных характеристик.

#### *16.Условия гарантийного обслуживания*

16.1.Претензии к качеству товара могут быть предъявлены в течение гарантийного срока.

16.2.Неисправные изделия в течение гарантийного срока ремонтируются или обмениваются на новые бесплатно. Решение о замене или ремонте изделия принимает сервисный центр. Замененное изделие или его части, полученные в результате ремонта, переходят в собственность сервисного центра

16.3.Затраты, связанные с демонтажом, монтажом и транспортировкой неисправного изделия в период гарантийного срока Покупателю не возмещаются.

16.4.В случае необоснованности претензии, затраты на диагностику и экспертизу изделия оплачиваются Покупателем.

16.5.Изделия принимаются в гарантийный ремонт (а также при возврате) полностью укомплектованными.

Valtec s.r.l.<br>Amministratore Delegato

# **ГАРАНТИЙНЫЙ ТАЛОН №\_\_\_\_\_**

*Наименование товара* 

#### **КОНЦЕНТРАТОР УДАЛЕННОГО СБОРА ДАННЫХ ПО ШИНЕ M-BUS (EN 1434-3)**

![](_page_30_Picture_136.jpeg)

По вопросам гарантийного ремонта, рекламаций и претензий к качеству изделий обращаться в сервисный центр по адресу: : г.Санкт-Петербург, ул. Профессора Качалова, дом 11, корпус 3, литер «А» , тел/факс (812)3247750

При предъявлении претензии к качеству товара, покупатель предоставляет следующие документы:

1.Заявление в произвольной форме, в котором указываются:

- название организации или Ф.И.О. покупателя, фактический адрес и контактные телефоны;
- название и адрес организации, производившей монтаж;
- основные параметры системы, в которой использовалось изделие;
- краткое описание дефекта.
- 2.Документ, подтверждающий покупку изделия (накладная, квитанция).

3.Настоящий заполненный гарантийный талон.

#### *Отметка о возврате или обмене товара:*

*Дата: «\_\_»\_\_\_\_\_\_\_\_\_20\_\_\_г. Подпись\_\_\_\_\_\_\_\_\_\_\_\_\_\_\_\_\_\_*